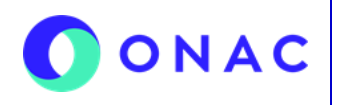

## **INSTRUCTIVO PARA LA ADMINISTRACIÓN DEL MENÚ "MIS EVALUACIONES" EN SIPSO ANEXO 12 DILIGENCIAMIENTO DE INFORMACIÓN DE EVALUACIONES DE TESTIFICACIÓN**

CÓDIGO: ANEXO 12 INS-3.3-06 VERSIÓN: 1 PÁGINA: 1 FECHA: 2024-02-13

El diligenciamiento y administración de la información de las secciones para evaluaciones de testificación, se debe hacer según lo indicado en el INS-3.3-06 Instructivo para la Administración del menú "Mis Evaluaciones" en SIPSO y tener en cuenta la información que se describe a continuación.

**Nota**: los nombres de los archivos adjuntos no deben tener caracteres especiales o el sistema generara error en el cargue, puede seleccionar más de un archivo haciendo clic en seleccionar archivo y con Ctrl+ seleccionando los que se requiera cargar.

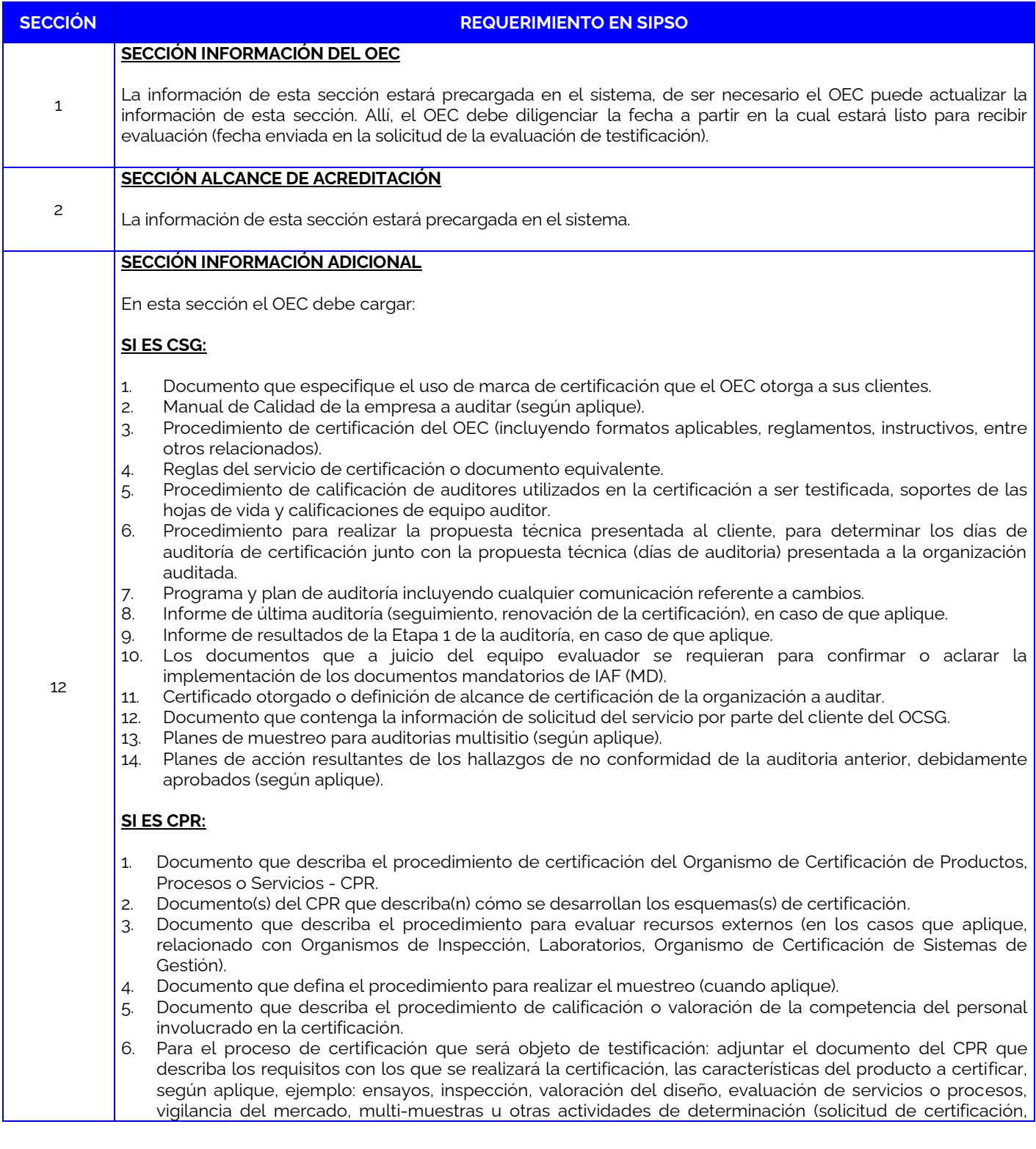

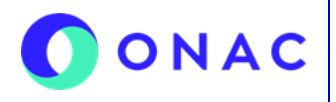

**INSTRUCTIVO PARA LA ADMINISTRACIÓN DEL MENÚ "MIS EVALUACIONES" EN SIPSO ANEXO 12 DILIGENCIAMIENTO DE INFORMACIÓN DE EVALUACIONES DE TESTIFICACIÓN** 

CÓDIGO: ANEXO 12 INS-3.3-06 VERSIÓN: 1 PÁGINA: 2 FECHA: 2024-02-13

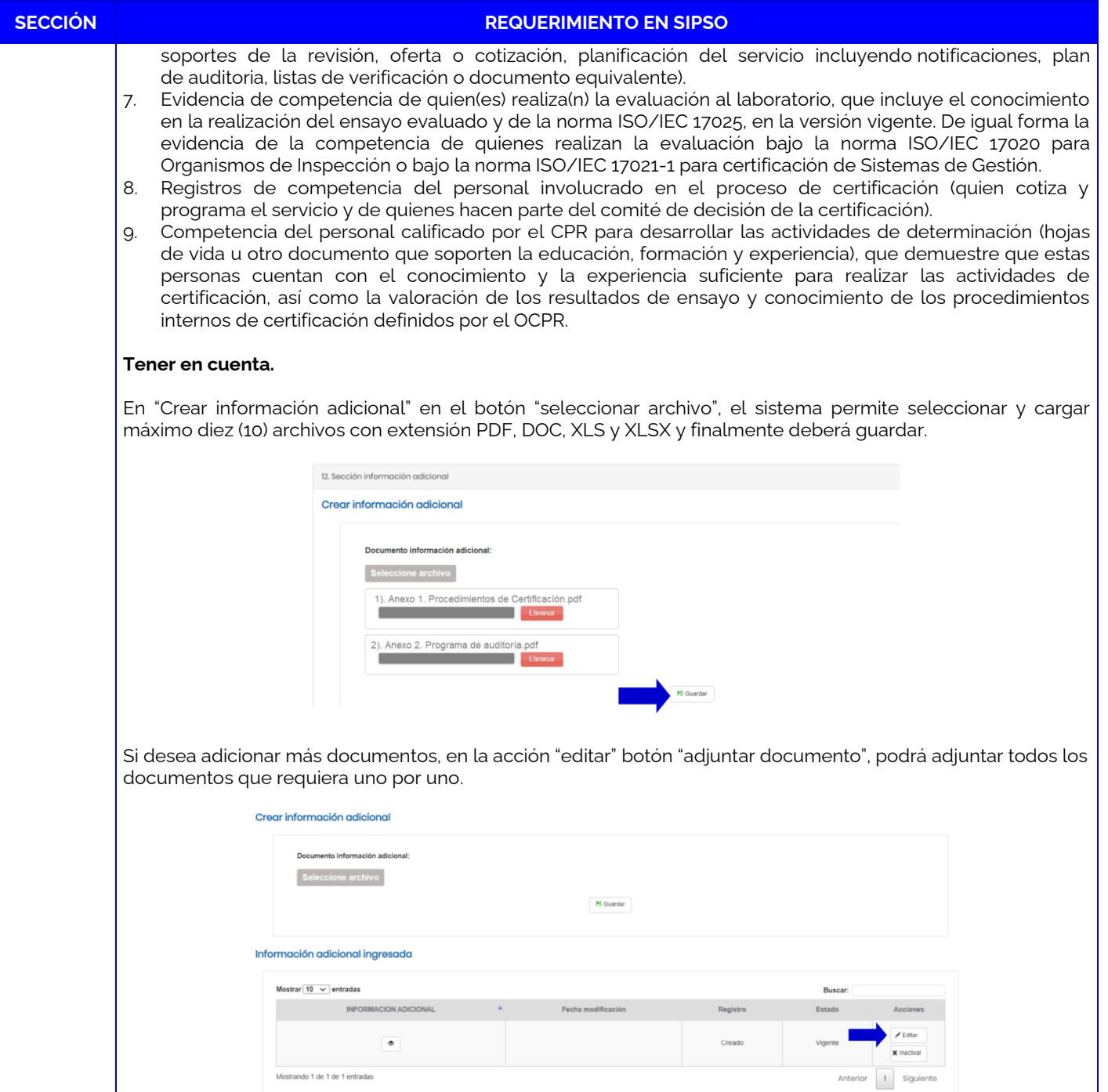

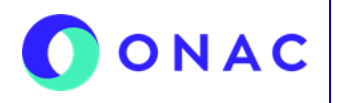

## **INSTRUCTIVO PARA LA ADMINISTRACIÓN DEL MENÚ "MIS EVALUACIONES" EN SIPSO ANEXO 12 DILIGENCIAMIENTO DE INFORMACIÓN DE EVALUACIONES DE TESTIFICACIÓN**

CÓDIGO: ANEXO 12 INS-3.3-06 VERSIÓN: 1 PÁGINA: 3 FECHA: 2024-02-13

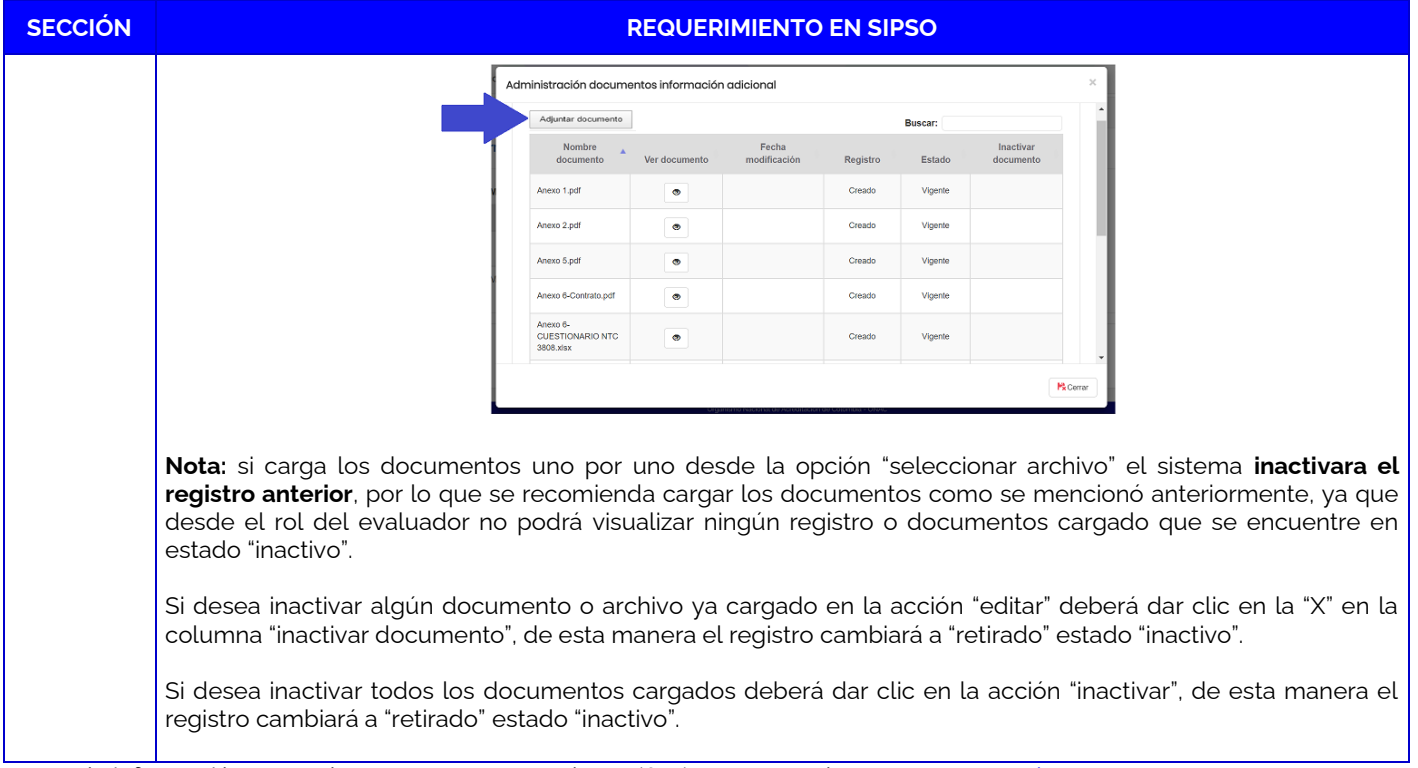

Para más información comuníquese con nosotros al PBX (601) 7427592 o al correo [soporteweb@onac.org.co.](mailto:soporteweb@onac.org.co)

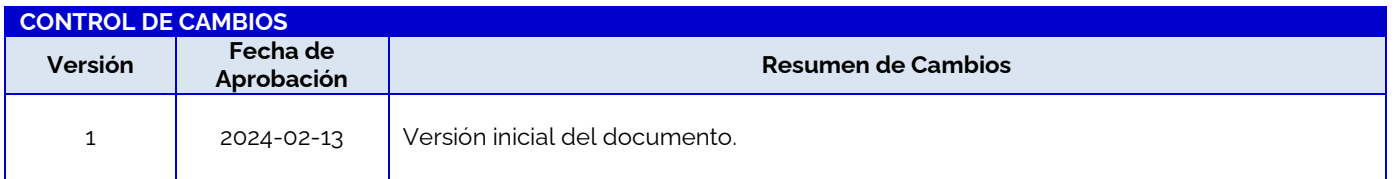